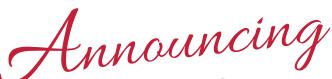

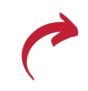

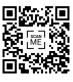

## Mid-America Carpenters Regional Benefit Services'

# MEMBER PORTAL

### now available to members & dependents

Scan the **QR** code above

or visit the

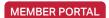

MEMBER PORTAL in the top right corner of laborfunds.org to get started!

#### In the **MEMBER PORTAL**, you can...

- Make your health & welfare payments
- Upload or submit documents & forms

Update your forms

- Review employer hours reported
- Manage dependent enrollment
- Review employer contributions
- Update beneficiary information
- Review eligibility

Update demographics

and more!

#### To create your member of dependent account:

Scan the QR code or visit laborfunds.org & select MEMBER PORTAL

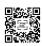

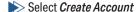

- Create your account based on your relationship to the participant
- Create your password, set your preferred language, then set how often your password will need to be reset
- Agree to the Terms & Conditions
- Select Finish

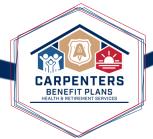

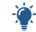

GoGreen - Accept or Decline terms

First time users will need to Accept or Decline the portal's GoGreen settings. For now, when you select to GoGreen, you will continue to receive notices in the mail as well as to your portal inbox.